# **تقويت ايمني ويندوز7 با سيستم رمزنگاري فايل EFS از دادههايتان حفاظت كنيد**

داستانهاي فراوان و روزافزون هكشدن پيسيها، يا مورد تهاجم قرارگرفتن پيسيها سبب گشته است كه بسياري از كاربران از خود بپرسند كه «چگونه ميتوانم براي دادههايم امنيت به وجود آورم؟» اگر از **ويندوز7** نگارش Professional و Ultimate بهره ميگيريد، يك محافظ دادهها مشهور به EFS در سيستم خود داريد . EFS سرواژة عبارت زير است:

**Encrypting File System**

كه به معني «سيستم رمزنگاري فايل» است.

**يادآوري: اين برنامه در ويندوز<sup>7</sup> نگارشهاي <sup>و</sup> ،***Windows 7 Home Basic* **،***Windows 7 Starter Premium Home 7 Windows* **به طور كامل پشتيباني نشده است.**

 با EFS ميتوانيد به **ويندوز7** دستور بدهيد كه از فناوري رمزگذاري چندلايهاي خود براي رمزنگاري فايلهاي دادهاي، پوشهها، يا ديسك سيستم استفاده كند . (EFS **فايلهاي سيستمي** يا ديسكهايي را كه براي عمليات شما ضرورياند، يا روي سيستم اثرگذار هستند رمزنگاري نميكند.) هرگاه فايلي را **رمزنگاري** (encrypt (كنيد، عمليات «رمزگشايي/باز-رمزنگاري» براي كاربراني كه آن فايل را باز ميكنند به صورت پنهان انجام ميگيرد. با وجود اين، هر كس ديگري كه بخواهد فايل رمزنگاريشده را باز كند، آن را از طريق ايميل به پيسي ديگري ارسال كند، يا آن را در ديسكي كپي كند كه رمزنگاري را پشتيباني نمي كند يك پيام خطا خواهد ديد. اين امكان براي دادههاي شما امنيت خوبي فراهم ميسازد. با اين همه، EFS نوشدارو نيست. يك فناوري فريبنده و پيچيده است، و كاربران بايد با احتياط فراوان از آن بهره بگيرند، در غيراين صورت ممكن است اطلاعات خود را از دست بدهند .

### **مباني EFS**

استفاده از فناوري EFS آسان است. اما، چند مانع ممكن است روي توانايي (يا ميل) شما در استفاده از EFS اثربگذارد .

 **ساختار ديسك .** EFS نميتواند ديسكها، فايلها، يا پوشههاي **فشردهشده** (compressed (را رمزنگاري كند. در نتيجه، EFS، پيش از آن كه فايلها را رمزنگاري كند، به طور خودكار فشردهسازي را غيرفعال ميكند (فايلها را **نافشرده** مي كند).

اگر از فشردهسازي استفاده ميكنيد و فضاي آزاد ديسك سخت شما ناچيز است، پيش از آن كه رمزنگاري فايلها يا پوشهها را آغاز كنيد، بعضي از فايلها را حذف كنيد، يا يك ديسك سخت با ظرفيت بيشتربخريد .

 EFS فقط ديسكهايي را رمزنگاري ميكند كه از **سيستم فايل** بومي **ويندوز**،**7** يعني سيستم فايل **NTFS**، بهره ميگيرند.

 **معيارهاي امنيتي.** اگر **بخش كاربري** (profile user (خود را به **گذرواژه** مجهز نكنيد حفاظتي كه EFS فراهم ميسازد بيارزش ميشود. براي اطمينان از اين كه در صورت فراموشي گذرواژه ميتوانيد فايلهاي خود را بازيابي كنيد، يك **ديسك بازگردان گذرواژه** بسازيد و آن را در جايي مطمئن قرار دهيد. (اگر از يك حساب administrator براي بازسازي گذرواژه فراموششده استفاده كنيد دستيابي فايلهاي EFS خود را از دست خواهيد داد.) **نكتة يادآور** (hint (گذرواژه را استفاده نكنيد، چون براي همة كساني كه ميتوانند وارد بخش كاربري شما بشوند قابل رؤيت است و ميتوانند با آن، گذرواژه شما را كشف كنند .

 **محافظ دستيابي فايل .** EFS براي رمزنگاري و رمزبرداري فايلهاي شما، از يك **كليد خصوصي** ذخيرهشده در بخش كاربري شما استفاده ميكند. اگر بخش كاربري شما خراب يا حذف شود، **كليد خصوصي** را از دست خواهيد داد. بازسازي بخش كاربري يا نصب مجدد **ويندوز7** مسئلة دستيابي را حل نخواهد كرد. اگر ميخواهيد از EFS استفاده كنيد، بايد چند اقدام احتياطي را انجام دهيد. در غير اين صورت، اگر دستيابي بخش كاربري خود را از دست بدهيد، مجبوريد براي بازيابي فايلهاي خود به شركتهاي حرفهاي بازيابي دادهها برويد و هزينة هنگفتي را متحمل شويد .

#### **پيشگيري**

مايكروسافت به جامعه كاربران فني (TechNet (خود هشدار داده است كه «در بعضي از وضعيتها EFS ممكن است درست عمل نكند. بعضي از مسائل EFS به راهحلهاي پيچيده و سطح بالا نياز دارند.» در نتيجه، مطمئنترين راه براي محافظت از دادههاي رمزنگاريشده تهية يك نسخة پشتيبان از دادهها و قراردادن آن در مكاني امن (جايي به جز پيسي) است .

**نسخة پشتيبان را رمزنگاري نكنيد،** مگر آن كه در مورد رمزبرداري آن مطمئن باشيد. افزون بر اين، بايد از **بخش كاربري** (profile user( خود نيز نسخة پشتيبان تهيه كنيد. (تهية يك نسخة پشتيبان كامل سيستم اين كار را انجام ميدهد.)

يكي از عناصر بنيادين ايمنسازي سيستم است، در **<sup>1</sup> رمزنگاري** نتيجه، شگفتانگيز نيست اگر رمزنگاري بخشي از سيستمعامل باشد (هر چند، امكانات رمزنگاري در نگارشهاي Starter 7 Windows، Windows 7 Home Premium و Windows 7 Home Premium از **ويندوز<sup>2000</sup>** به بعد، به عنوان يك <sup>2</sup> محدود است). در حقيقت، EFS

حضور داشته است كه <sup>4</sup> NTFS **<sup>3</sup>** خصوصيت تعبيهشده در **سيستمفايل ويندوز**،**7 ويستا**، **اكسپي**، و **ويندوز2000** بر آن بنا ميشوند. **ويندوز7** در نگارشهاي Professional، Enterprise، و Ultimate، يك سيستم امنيتي اضافي، به نام **BitLocker**، فراهم ميسازد كه وقتي با EFS تركيب شود يك بستة قدرتمند رمزنگاري را فراهم ميسازد (هر چند، BitLocker اختصاصاً براي كاربران لپتاپ طراحي شده است). در اينجا ما فقط به EFS توجه كردهايم.

علت اين كه EFS در ويندوز گنجانده شده است آن است كه يك سيستم رمزنگاري دادههاي قدرتمند در خود سيستمعامل تعبيه شود، تا در نتيجه هم به خريد يك برنامة مستقل رمزنگاري نياز نباشد، و هم جلوي مسائلي گرفته شود كه برنامههاي افزودني مستقل ميتوانند بر روي چنين عمليات مهمي به وجود بياورند. EFS به همراه NTFS كار FAT يا 32FAT **كار نميكند**؛ در **<sup>5</sup>** ميكند و روي **واليومهاي** حقيقت، اگر يك پوشه يا فايل را از يك پارتيشن NTFS در يك پارتيشن FAT32/FAT كپي كنيد، از آن فايل به طور خودكار رمزگشايي ميشود. در جهت عكس، يك پوشه يا فايلي كه رمزنگاري نشده است به محض آن كه به يك پوشة رمزنگاريشده انتقال يابد رمزنگاري ميشود. علاوه بر رمزنگاري براساس فايل به فايل، همة فايلهاي داخل يك پوشه را به طور خودكار با رمزنگاريكردن خود پوشه ميتوانيد رمزنگاري كنيد \_ يك روش آسان، و كارآمد.

**يك هشدار ملايم:** پيش از رمزنگاري فايلهاي مهم خود، كل اين عمليات را روي يك پوشة بلااستفاده تمرين كنيد (به ويژه بخش حذفكردن گواهينامة خود را همانگونهكه در زير پيشنهاد شده است حتماً تمرين كنيد). آسانترين روش، ساخت يك كپي از يك پوشهٔ موجود است؛ هنگام تمرين بايد مراقب باشيد كه فقط روي نگارش كپيشده كار ميكنيد.

<sup>3</sup>file system <sup>4</sup>NT file system 5 volume

 $\overline{a}$ 

1 encryption <sup>2</sup>Encrypting File System

1

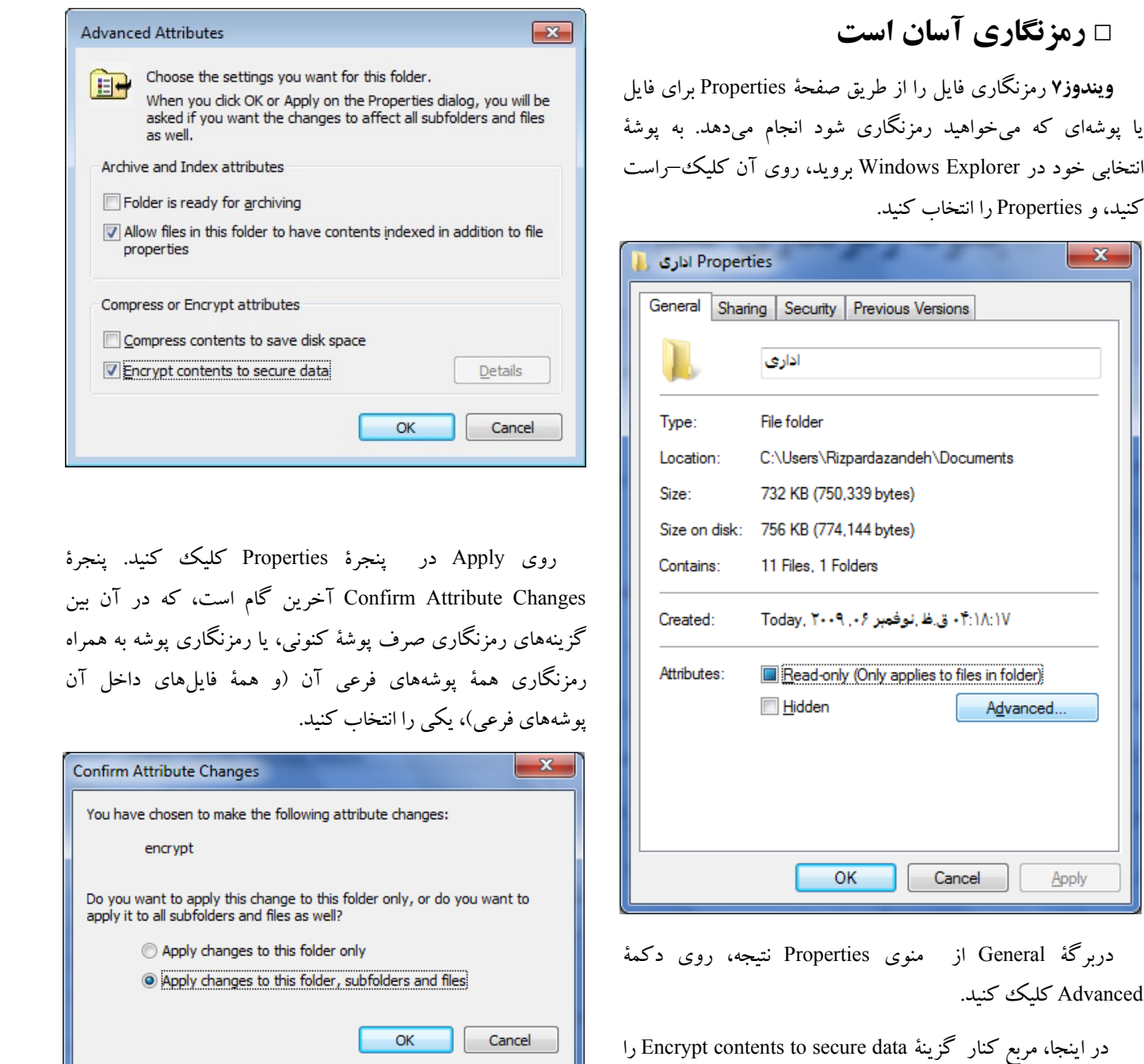

روي OK كليك كنيد، و آمادة ديدن نوار پيشرفت عمليات در زماني شويد كه EFS عمليات رمزنگاري را بر روي موارد انتخابي انجام مى دهد.

گزينه را همزمان نميتوانيد انتخاب كنيد؛ ويندوز به فايلهاي فشردهشده اجازة رمزنگاريشدن از طريق EFS را نميدهد. هنگامي كه يك طرح ايمن $بازي جامع را برپا ميكنيد، اين محدوديت را در$ ذهن داشته باشيد. يا همة فايلهاي فشردهشده را از همة پوشههاي مورد نظر خود حذف كنيد، يا از يك برنامة رمزنگاري ديگر عرضهشده در بازار استفاده كنيد.

تيكدار كنيد و سپس روي OK كليك كنيد. توجه داشته باشيد كه با آن كه گزينههاي فشردهسازي و رمزنگاري در كنار هم هستند هر دو مجدد **ويندوز7** شويد، يا حساب كاربري شما آسيب ببيند، اصلاً قادر نخواهيد بود كه فايلهاي رمزنگاريشده را دستيابي كنيد.

اگر روي (recommended (now up Back كليك كنيد برنامة Wizard Export Certificate به اجرا در ميآيد.

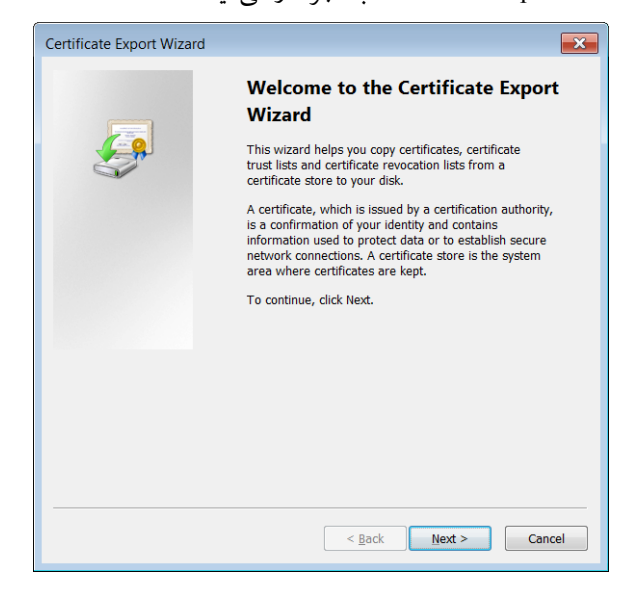

روي اين پيام براي بازكردن پنجرة صدور (export (**كليد خصوصي (**key private**(**، انتخاب كنيد، و روي Next كليك كنيد. در پنجرة بعدي اولين گزينه را براي روي Next كليك كنيد. هنگامي كه برنامه انواعي از فرمتهاي رمزنگاري فايل را نمايش ميدهد، همگي به جز يكي، خاكستري رنگ به ،Personal Information Exchange (PFX) هستند، چون برنامة EFS در **ويندوز7** فقط اين فرمت را پشتيباني

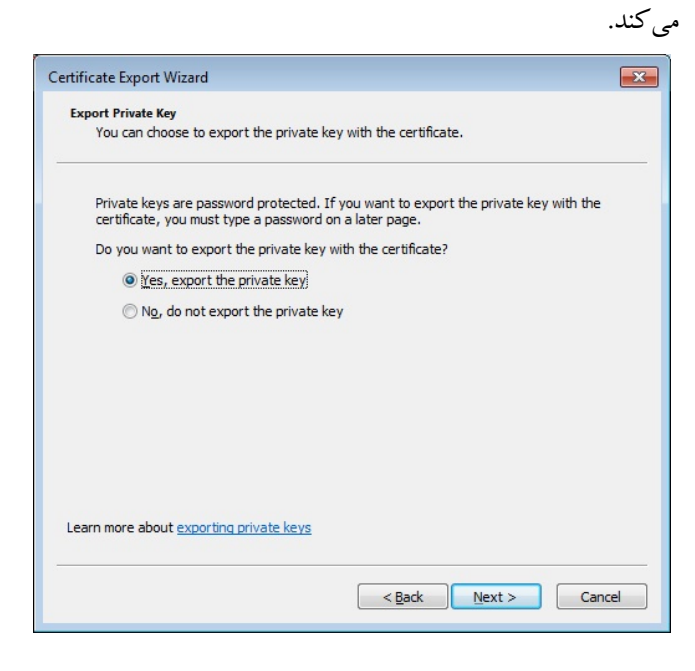

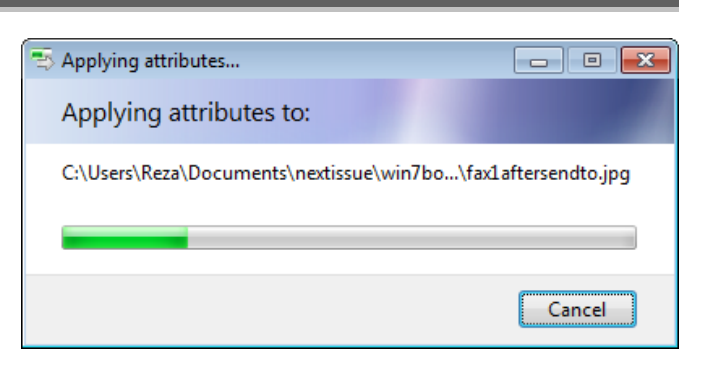

## **□پشتيبانگيري از كليدها**

ويندوز**Y** براي كمك به شما در كامل كردن اين عمليات يك كار ديگر انجام ميدهد (كه **ويندوز اكسپي** و ساير نگارشهاي پيشين ويندوز انجام نميدادند). در لحظهاي كه رمزنگاري را آغاز ميكنيد، يك پيام در نوار آيكن در پايين صفحة اصلي ويندوز ظاهرميشود و از شما ميخواهد كه از **كليد** (key (رمزنگاريتان **پشتيبانگيري**كنيد.

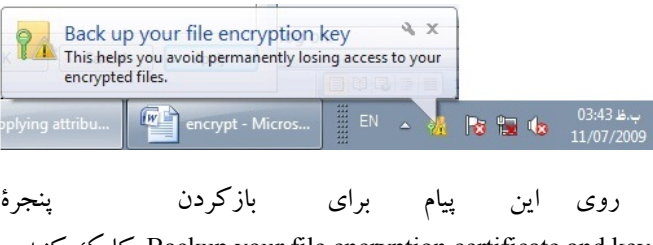

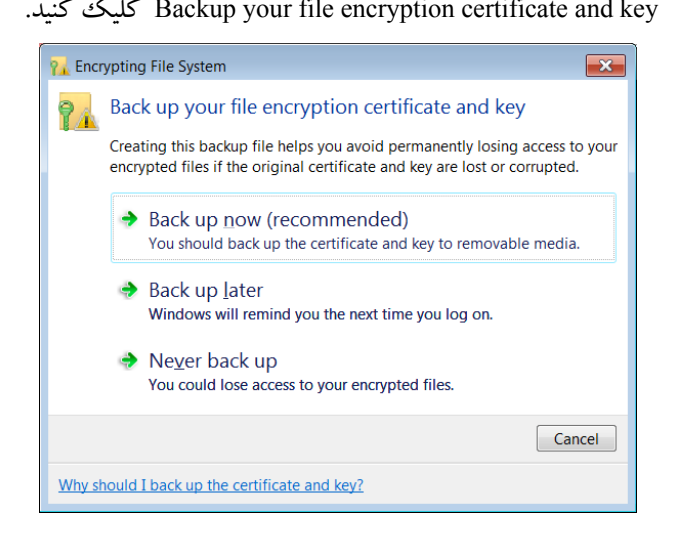

اهميت اين نسخة پشتيبان در توضيحات واقع در اين پنجره مشخص است \_ در نتيجه، now up Back توصيه ميشود. اما انتخاب later up Back به معني آن است كه هنگامي كه بار بعد وارد حساب كاربري خود ميشويد (on log ميكنيد)، **ويندوز7** به شما اجازه نميدهد كه پشتيبانگيري را فراموش كنيد. گزينة پاياني، up back Never، فقط مخصوص خطرپذيران است: اگر از گواهينامه و كليد رمزنگاري خود پشتيبانگيري نكنيد، و روزي مجبور به نصب

# **@**விரும் மீ

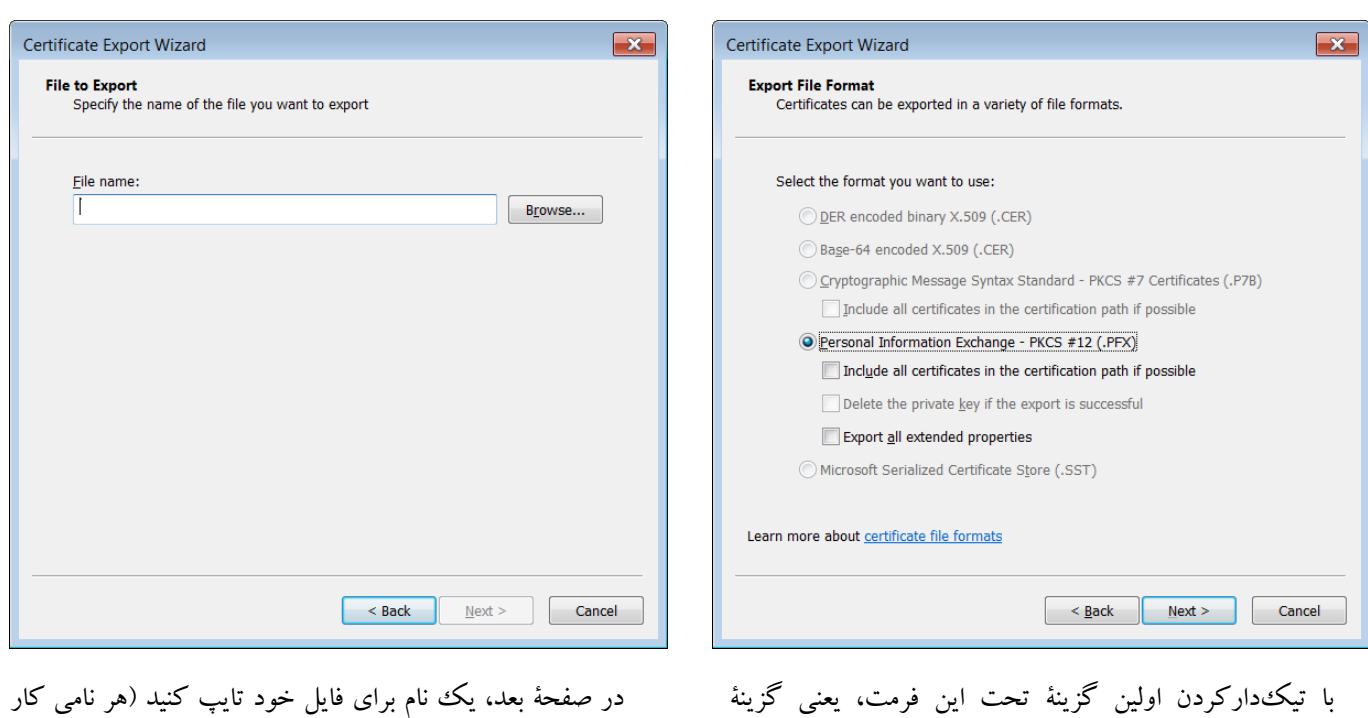

خواهد كرد، و **ويندوز7** بسط «PFX. «را به طور خودكار براي آن اضافه خواهد كرد). روي دكمة Browse كليك كنيد و يك مكان امن را براي ذخيرة فايل گواهينامه مشخص كنيد. روي Next براي نمايانشدن صفحة موفقيتآميزبودن عمليات كليك كنيد.

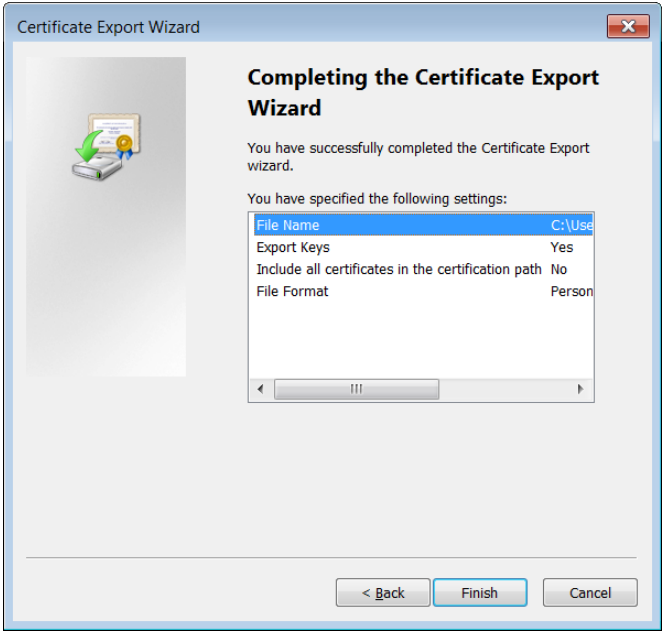

روي Finish كليك كنيد.

Include all certificates in the certification path if possible بهيكباره ميتوانيد از همة گواهينامههاي كاربري شخصي خود پشتيبانگيري كنيد (اگر اولين رمزنگاري شما باشد ضروري نيست). روي Next كليك كنيد.

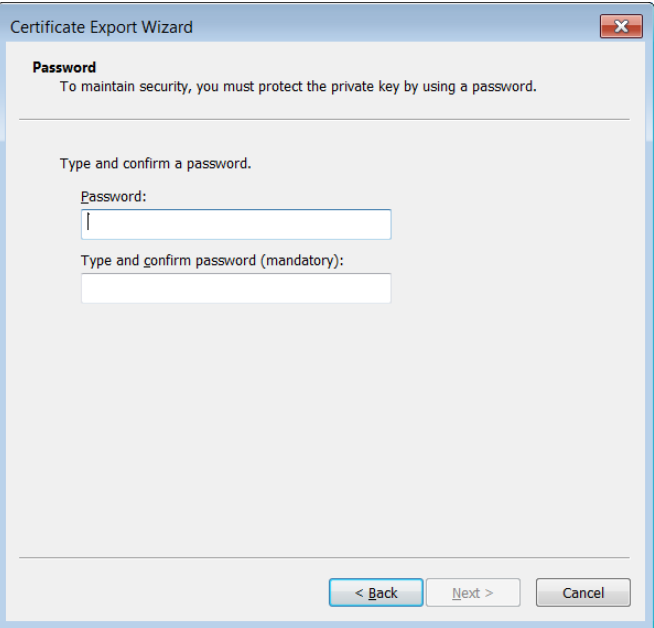

يك **گذرواژه** \_ همانند همة گذرواژههايي كه واقعاً براي تأمين امنيت دادهها طراحي ميشود\_ تايپ كنيد. يك گذرواژة آسان تايپ نكنيد. در كادر بعدي دوباره همان گذرواژه را تايپ كنيد.

#### $\mathcal{D}$

**و كليد خود را از روي ديسكسخت حذف كنيد و فقط اجازه دهيد كه بر روي يك رسانة جابهجاپذير يا جداشدني قرار بگيرد.** البته، اگر دادههاي رمزنگاريشدة شما بر روي يك لپتاپ باشد، مجبوريد رسانة جداشدني پشتيبان را همواره با خود داشته باشيد تا بتوانيد به دادههاي خود دسترسي پيدا كنيد. در نتيجه، اگر كسي لپتاپ شما و گذرواژة حساب شما را بدزدد دادههاي شما را نخواهد توانست كه دستيابي كند.

پس از صدور گواهينامه، رسانة خارجشدني خود را بررسي كنيد و اطمينان يابيد كه فايل حاوي گواهينامه در آنجا عملاً حاضر و سالم است، سپس اين رسانه را از كامپيوتر جدا كنيد. Manager Certificate را باز كنيد (روي دكمة Start كليك كنيد، و عبارت **msc.certmgr** را در كادر Search در پايين منو تايپ كنيد). در بخش دست چپ، مورد Personal را باز كنيد و روي Certificates كليك كنيد تا نام كاربري خود را در سمت راست ببينيد (جايي است كه گواهينامهاي كه ساختهايد در آن قرار دارد). روي نام كاربري خود كليك–راست كنيد و Delete را انتخاب كنيد.

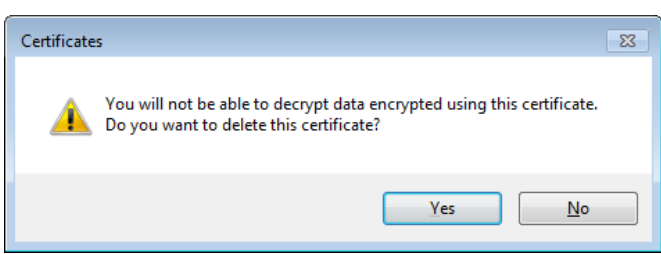

نگران نباشيد و روي Yes كليك كنيد، چون گواهينامه بر روي رسانة جداشدني شما موجود است.

حال، از Explorer Windows براي مرور پوشة رمزنگاريشدة خود بهره بگيريد. **ويندوز7** اين پوشه و فايلهاي آن را به رنگ سبز نمايش ميدهد. اگر بخواهيد هر يك از فايلها را باز كنيد، يك پنجره به نمايش در ميآيد كه به شما ميگويد كه اجازة اين كار را نداريد.

اين پيام هشدار به معني آن است كه كامپيوتر شما براي رمزگشايي فايلها حاوي گواهينامه متناظر با نام كاربري شما نيست. لازم است كه گواهينامهاي را كه به رسانة جداشدني صادر كردهايد براي سيستم خود بازگرداني كنيد.

براي اين كار، رسانة جداشدني را به كامپيوتر خود وصل كنيد (يا اگر ديسك باشد در ديسكران قرار دهيد)، Manager Certificate را

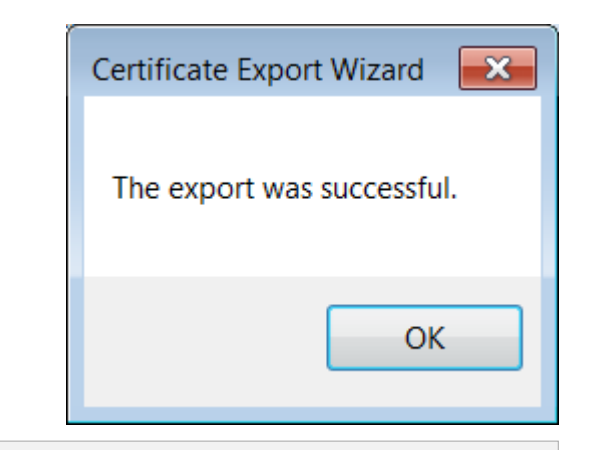

**يادآوري:** اگر پشتيبانگيري را در اين زمان انجام ندهيد، اين برنامه را بعداً نيز در *Manager Certificate* ميتوانيد دستيابي كنيد: عبارت *msc***.***certmgr* را در كادر *Search* در پايين منوي *Start* تايپ كنيد. كليد *Enter* را بزنيد. در بخش دست چپ، به *Certificates\Personal* برويد، سپس در بخش دست راست، همة گواهينامهها را انتخاب كنيد <sup>و</sup> روي آنها كليك-راست كنيد، <sup>و</sup> آنگاه *...Export | Tasks All* را انتخاب كنيد.

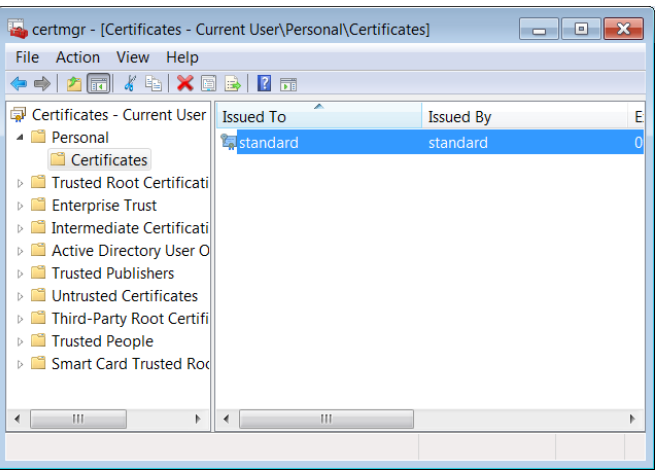

## **□ حذف يك گواهينامه از ديسكسخت**

پشتيبانگيري از گواهينامهها و كليدها در ديسكها و رسانههاي جابهجاپذير بيمسئله نيست. بالاخره، هر كسي كه به ديسك يا رسانة جابهجاپذير شما دسترسي پيدا كند ميتواند اطلاعات رمزنگاريشدة شما را دستيابي كند. بايد به خوبي از اين رسانه مراقبت كنيد. **اما اقداماتي در برابر نفوذگراني كه از طريق اينترنت يا شبكه قصد دستيابي اطلاعات شما را دارند ميتوانيد انجام بدهيد. براي اين كار، گواهينامه**

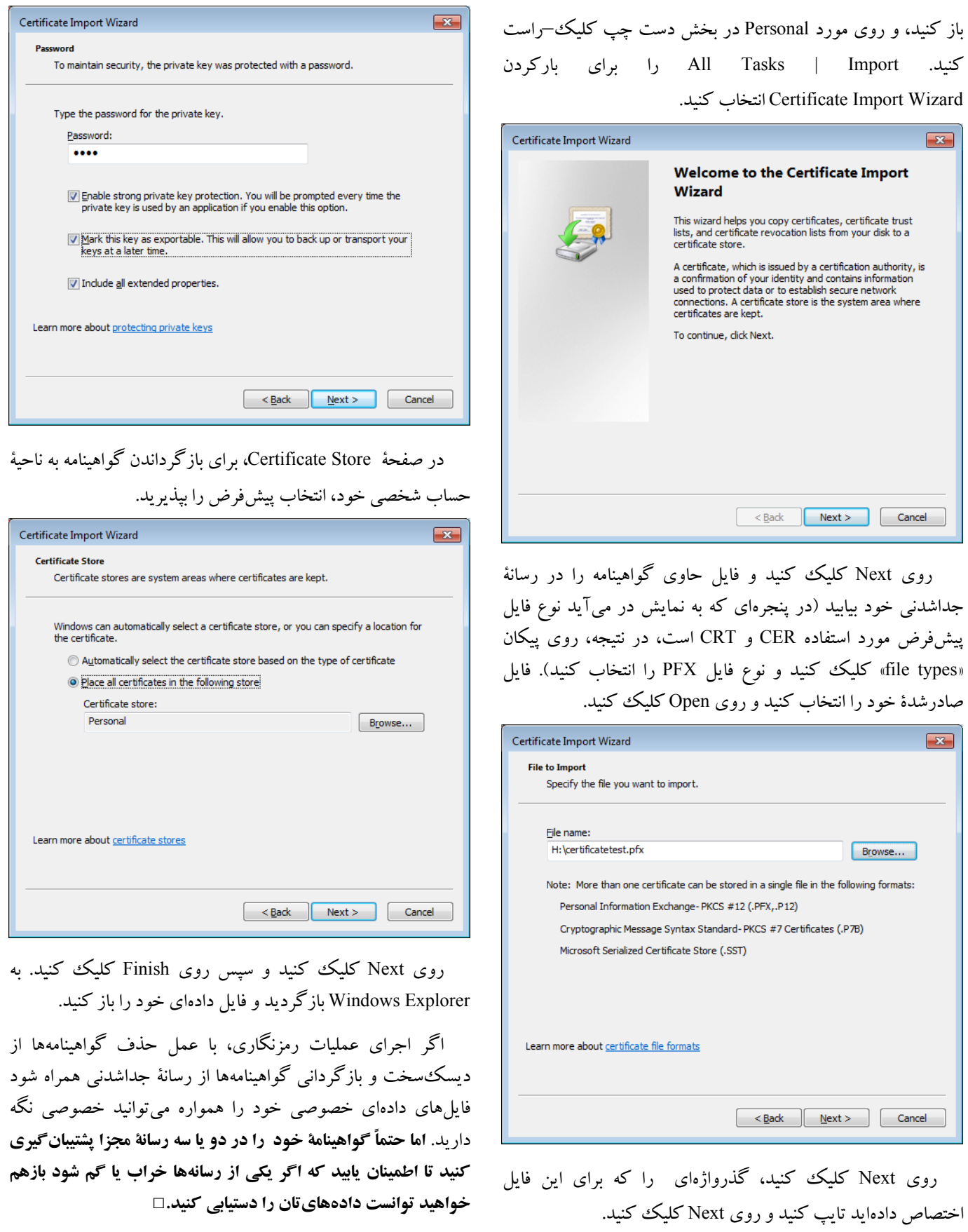